## **Tcw to dxf –Laserdatei erstellen**

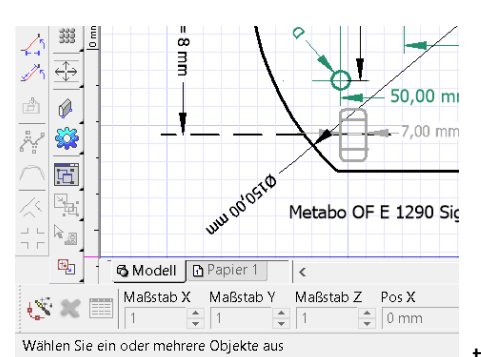

tcw erstellt im **Modell**-Bereich mit Abmaßen, Hilfslinien etc.

*K*

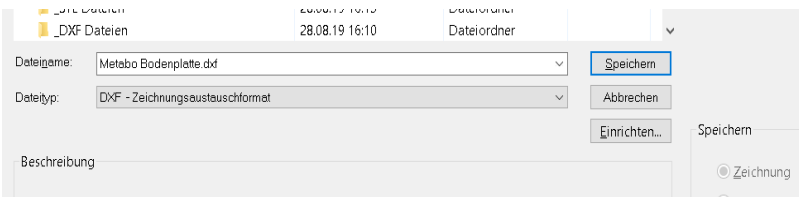

in TC erstellte Zeichnung **SPEICHERN** im dxf-Format – Einstellen Dateityp

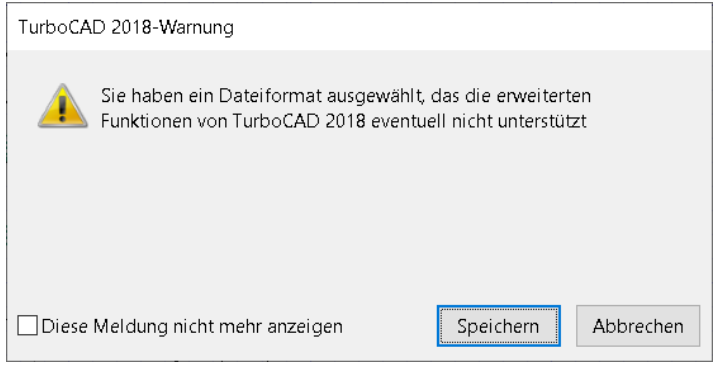

Warnung ignorieren + speichern im Format: dxf

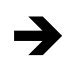

TurboCAD Pro Platinum 2018 64-bit - [Metabo Bodenplatte.dxf]

Aufbereitung der dxf-Datei -(die enthält noch alle Informationen aus der erstellten tcw) Benötigte Informationen: alle Innen- u. Außenkontur(en), ggf. Lasermarkierungen Entfernen von zum Lasern nicht relevanter Zeichnungs-Elemente: Maße, Mittellinien, Punkte usw. (markieren & löschen / ausschneiden -Element für Element)

Anschließend **1. abspeichern** der bereinigten Zeichnung im dxf-Format

Auf der Web-Seite meines Laser-Services finden sich in der Datei weitere nicht absichtlich gezeichnete Informationen welche sich weder in der tcw noch dxf auswählen und löschen lassen.

Das Entfernen dieser Markierungen erfolgte mit kopieren der dxf-Datei und einfügen in eine neue leere Zeichnung unter **2. abspeichern.**

Diese per Kopie eingefügte dxf eliminiert die bisher enthaltenen Infos in der dxf-Datei und kann zum Laser-Service ohne weiteren Fehler-Hinweise gegeben werden.

*K*